#tipyOKbase

## **Přihlásit se "jako"**

Nastavovali jste zaměstnanci novou roli a chcete si ověřit, že je vše správně?

Přihlaste se "**jako**" dotyčný zaměstnanec a zkontrolujte to.

Funkce funguje jak v **bohatém klientovi,** tak **i na webu**.

Vy sami musíte mít **v roli** tuto funkci **zpřístupněnou** (zpravidla správce OKbase, personalisté a mzdové účetní).

## **Jak na to?**

- Do přihlašovacího okna napište **své uživatelské jméno,**
- za své jméno napíšete "**jako**" nebo "**as**",
- za to napište uživatelské **jméno druhého uživatele**, u kterého chcete ověřit nastavení,
- vyplňte **své** heslo.

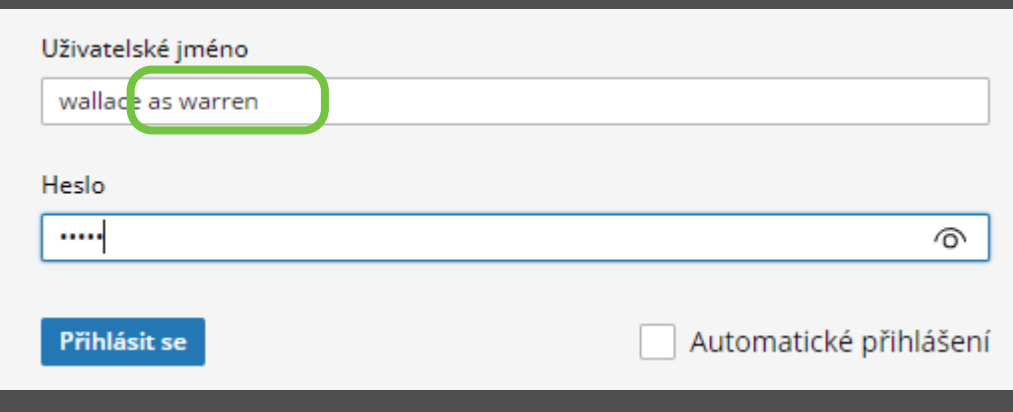

Po přihlášení vidíte OKbase dotyčného uživatele přesně z jeho pohledu.

V pravém horním rohu OKbase je vidět přihlášení takto:

嘂 wallace: jako Warren Marquis (36279) ~  $\circledcirc$ 

Informace o "přihlášení se jako" zůstává v logu, stejně jako změny, které takto provedete.

Nezapomeňte se zase **odhlásit**.

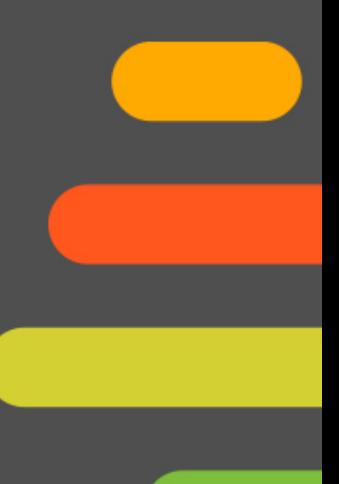